## как добавит в контакте семейное положение

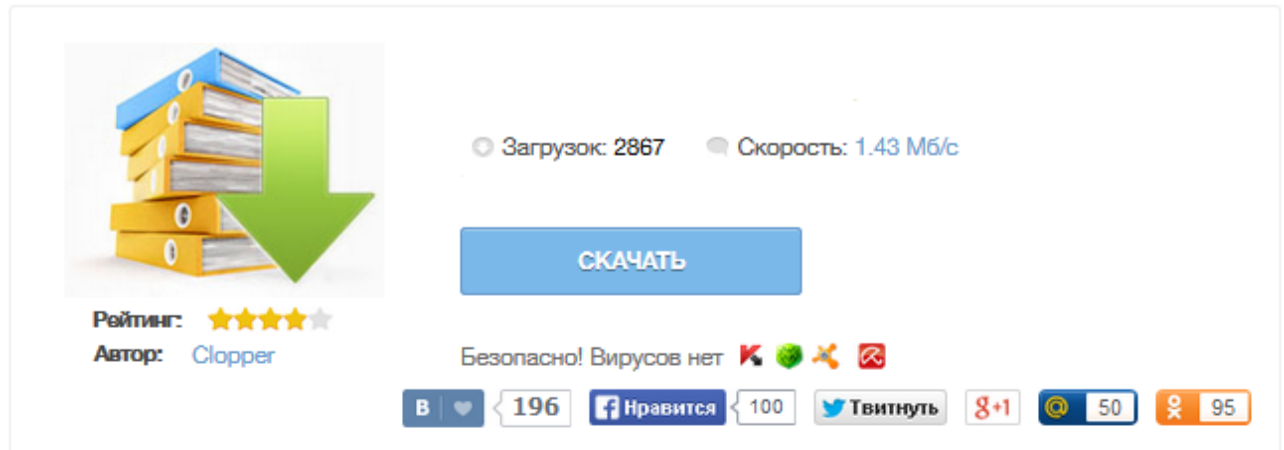

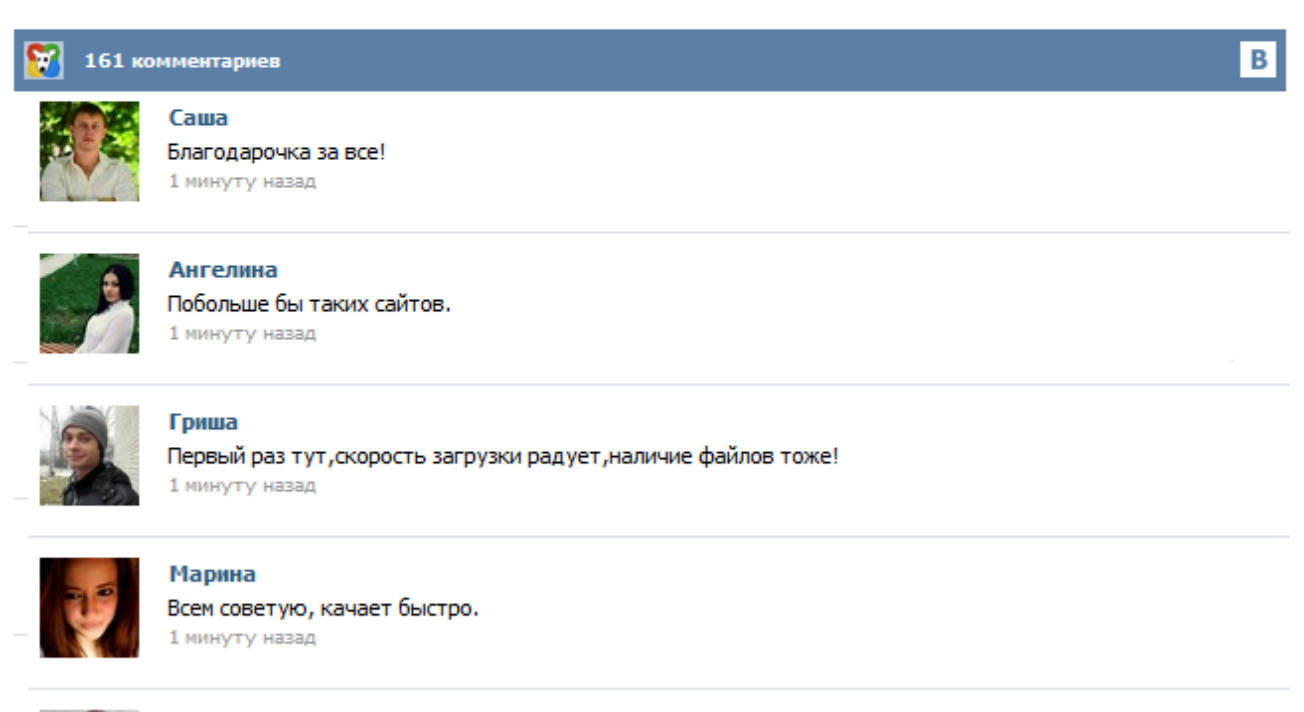

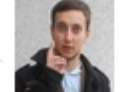

## Леша

не поверил глазам, есть все. спасибки! 1 минуту назад

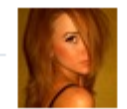

## Оксана

Глупости говорят, что незаменимых не бывает, без этого сайта я бы пропала. 1 минуту назад

Традиционные «женат» / «замужем», «в активном поиске», «встречается с», «все сложно» можно заменить своим придуманным вариантом наподобие «женюсь попозжее» или «скоро будет девушка». Правда есть в этом один минус,это можно сделать только в браузере Opera. Всё что вам нужно сделать это: 1. Заходим "Редактирование страницы" 2. Нажимаем "Вид" –> "Исходный вид страницы" 3. Далее ищем списки семейных положении (их, естественно, два) . 4. Потом ,надо добавить еще одно семейное положение в 2 списка. 3. Выбираете семейное положение, и ниже появляется строчка в которой надо выбрать пользователя с Ваших друзей, либо скинуть ссылку его страницы (id В Контакте), даже, если нет в друзьях: Обновляем страничку и вуаля: Для того, чтобы у избранника стояло аналогичное СП с вами, он должен его подтвердить у себя в настройках профиля. Как скрыть СП В Контакте Если Вы хотите скрыть семейное положение от какого-то конкретного лица, скрыть от друзей или либо вообще от всех... Join VK now and always stay in contact with your friends and relatives Суббота, 07 Февраля 2009 г. 02:47 + в цитатник Нужен браузер Opera! 1. открываем редактирование страницы 2. выбираем в семейном положении всё сложно, жмем сохранить. 3. правой кнопкой щелк -> source(если английская опера) вопщем HTMLкод/исходный код, можно вызвать просто нажатием Ctrl+F3 4. листаем ~до середины, там будет большой список с именами ваших друзей и их АЙДИ. Появился еще один способ удивить всех пользователей своим семейным положением. Традиционные «женат»/ «замужем», «в активном поиске», «встречается с», «все сложно» можно заменить своим оригинальным вариантом типа «хронически холост» или «периодически замужем». Правда, это возможно сделать только с помощью браузера Opera. Итак, приступим: 1. Заходим в редактирование страницы. 2. Кликаем Вид===> Исходный код страницы. 3. Находим списки семейных положений (их, естесственно, два) . Итак, приступим: 1. Заходим в редактирование страницы. 2. Кликаем Вид===> Исходный код страницы. 3. Находим списки семейных положений (их, естесственно, два) . 4. Добавляем еще одно семейное положение В ОБА СПИСКА. Например: Хронически холост. 5. Применяем изменения, после чего выходим из исходного текста. 6. В строке «семейное положение» ставим свой вариант. 7. Сохраняем. Крупнейшая российская социальная сеть "ВКонтакте" добавила в список статусов "семейного положения" своих участников вариант "влюблен(а)" и возможность отметить в статусе объект влюбленности, сообщила компания.